## **Naviance Family Connection**

## About Me

The "About Me" tab houses all of a student's academic and career information. Students are able to view the results of their personality type and career interest profiler assessments, as well as view any saved career and college search information. Students are also able to view their high school cumulative GPA and test scores, including SAT and ACT.

# **StrengthsExplorer**

Find out what your talents are: StrengthsExplorer will help uncover your talents and reveal your potential strengths to you and the people in your world. From there, you will begin a journey of discovery, and you'll have the tools you need to make the most of your talents.

# Resume

Students can keep track of their accomplishments and activities throughout high school using this feature. Students build their resumes by adding entries when prompted to list their objective, education, work experience, volunteer experience, academic achievements and awards., etc. This tool provides step-by-step instructions and explanations, which makes it very easy for students to create a comprehensive resume and update it yearly.

## My Planner

My Planner is an online calendar that will allow students to manage tasks, establish goals, and help provide organizational skills

# **Naviance Family Connection**

## Instructions for Students and Parents

1. Go to the Naviance website:

www.connection.naviance.com/krsd

- 2. Enter students email address and password .
- 3. Should you need assistance with log in, please speak with your counselor.

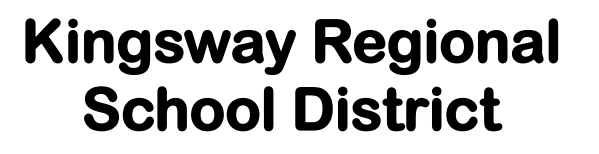

## **Guidance Department**

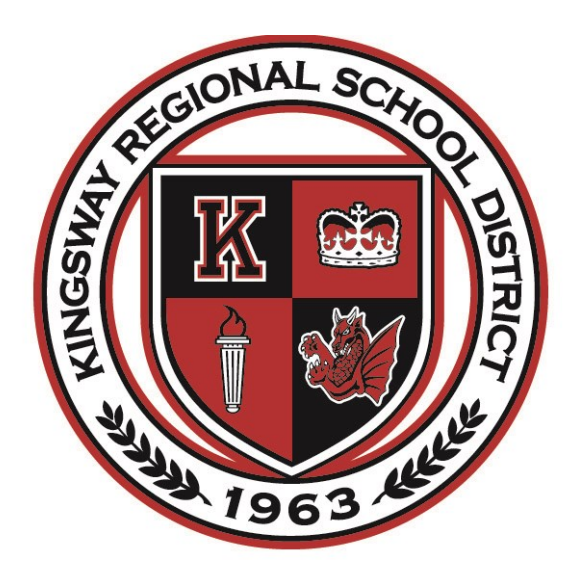

## An Introduction to

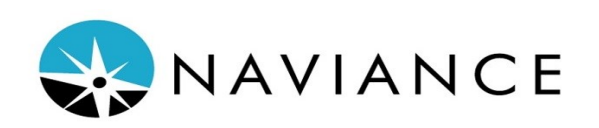

www.krsd.org/Naviance

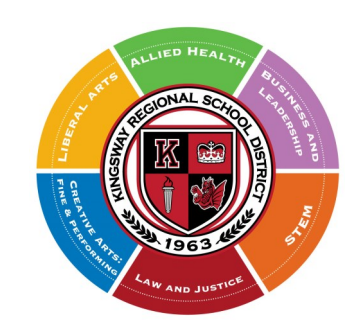

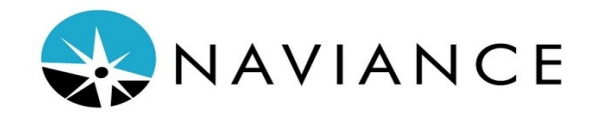

www.krsd.org/Naviance

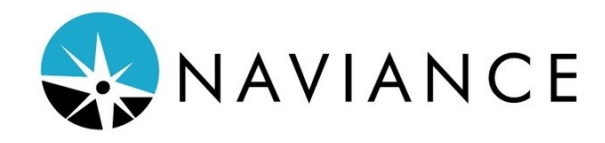

### **A College & Career Planning Resource for Students & Parents**

### Kingsway Regional High School utilizes

*Naviance Family Connection* to assist students and parents with the management of the college and career planning process. We encourage students and parents to visit *Naviance Family Connection* often for important updates and messages from the guidance office, and to access links to valuable college and career websites.

A Document Library is also available to provide important documents, including college visit and application resources, SAT/ACT information and other guidance resources.

There are four main tabs/sections in *Naviance*  that students and parents will utilize: Colleges, Careers, About Me, and My Planner.

### GUIDANCE COUNSELORS

Meet the Team www.krsd.org/HSCounselors www.krsd.org/MSCounselors

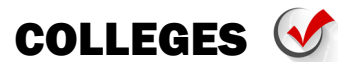

Students can keep track of the colleges/ universities in which they are interested via the "Colleges" tab. Here students can request official transcripts, teacher recommendations and track the status of those requests.

### College Visit Schedule (Grades 11-12)

Throughout the school year, college admissions representatives are invited to present information regarding their school. Student's may sign-up to attend a college rep presentation via the "Colleges" tab under the "My College" section.

SuperMatch™ College Search (grade7-12) Students and parents can utilize SuperMatch™ to personalize their college search by identifying specific criteria, including location, size, tuition, major and admission standards that are most important to them. Students are able to rank items based on importance and produce a list of top-ranked schools based on their search criteria. Students can then view various school facts and information, as well as access the school's website, from the provided list of schools.

### Scattergrams (grade 7-12)

This feature provides a graphical view of application outcomes (accepted, denied, waitlisted) at specified colleges for recent Kingsway Regional High School graduates based on their PA and SAT/ACT scores. Students can gauge the likelihood of being accepted to a particular university by comparing their own GPA and test scores against those displayed of KRHS applicant history. Scattergrams should be utilized as a comparison tool and should not be viewed as definitive admission standards for colleges.

### Scholarships (grade 9-12)

Students can access scholarship information, including application requirements and deadlines, and utilize the scholarship search and scholarship match tools.

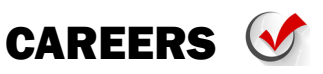

Within the "Careers" tab, students can determine which careers align with their personality and explore various occupations of interest to them.

#### Career Interest Profiler (grade 9-12)

This tool helps students discover the types of work activities and careers that match their interests. Results from this assessment can be used as a starting point for career exploration.

Explore Careers & Clusters (grade 7-12)

Here students and parents can explore various career clusters, which are sets of careers with common features and skills. Students can find information regarding a career cluster's specific occupations, including job descriptions, education and training, tasks and activities, as well as wages information.

Personality Type Assessment (grade 9-12) The *Do What You Are ® Self Discovery Personality Type* assessment helps students focus on who they are and what educational path is best for them. After students complete this assessment, they will receive useful personality type information, as well as personalized suggestions for careers and college majors that match their personality.

### Roadtrip Nation (grade 7-12)

Students are exposed to engaging video interviews with professionals and college students, allowing them to hear real-world advice about overcoming life's challenges.